# Erweiterung AE WWS Lite Win: SQL Option Azure Cloud

Handbuch und Dokumentation

Beschreibung ab Vers. 2.04.027

# Inhaltsverzeichnis

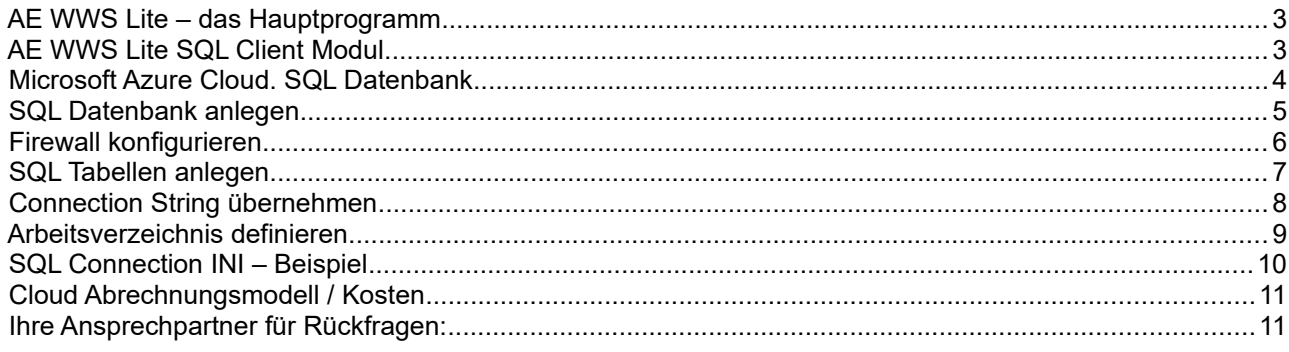

Dokument: © AE SYSTEME hjw, Rev. 221208-1303

# AE WWS Lite – das Hauptprogramm

Dieses Dokument ist eine Ergänzung zur Dokumentation DOC-WWSLiteWin-DE. Dort finden Sie Beschreibungen für die grundlegende Programmbedienung und alle weiteren Details. Diese Sonderdokumentation erläutert Benutzung eines optionalen Moduls. Die Hauptdokumentation für unsere Lager- und Artikelverwaltung finden Sie bei uns im Doku Center oder direkt hier:

<https://terminal-systems.de/wws-lager/doc-wwslitewin-de.pdf>

### **AE WWS Lite SQL Client Modul**

Bitte beachten: Die Nutzung der Microsoft Azure Cloud SQL Variante ist nur eine Erweiterung der SQL Option. Detaillierte Beschreibungen und Informationen zu der SQL Option in AE WWS Lite finden sich bei uns im Dok Center oder direkt mit diesem Link:

<https://terminal-systems.de/wws-lager/doc-wwssql-de.pdf>

# Microsoft Azure Cloud. SQL Datenbank

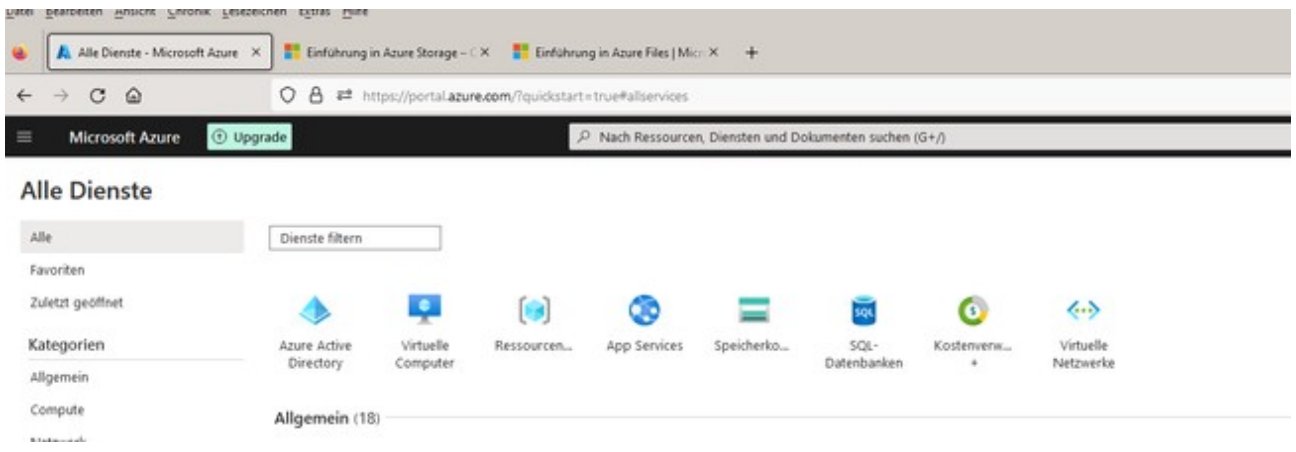

Einwahl in Microsoft Azure Portal. Azure Dienste anwählen. Benötigt: SQL Datenbank. Einzeldatenbank vollständig verwaltet

# **SQL Datenbank anlegen**

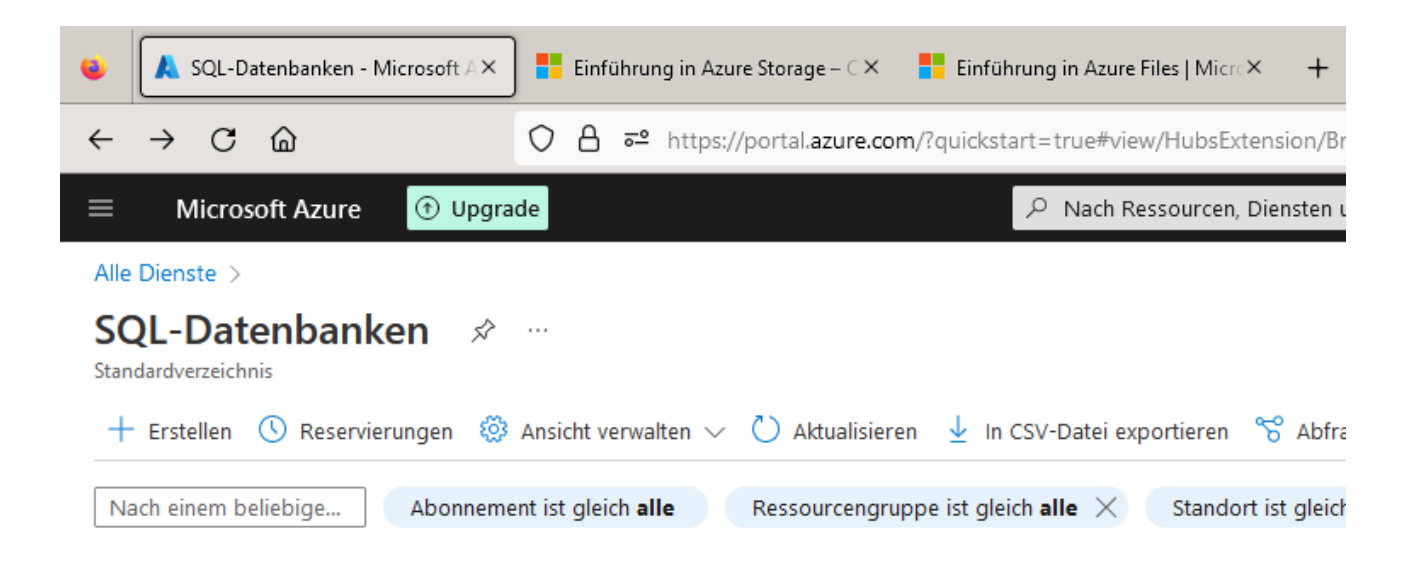

Datenbank neu erstellen. Datenbank Namen und Zugangsdaten notieren!

# **Firewall konfigurieren**

#### vs (aeserver/221111test1wws) \* \* \*

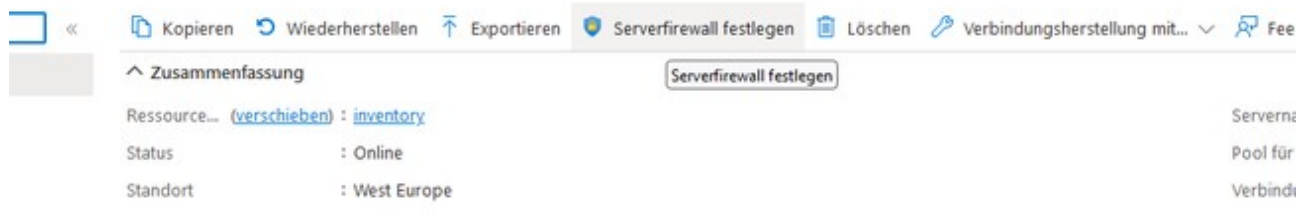

Server Firewall konfigurieren. VPN Regel für eigene IP zulassen.

## **SQL Tabellen anlegen**

Empfehlung für regelmäßige Administration: Microsoft Azure Data Studio laden und installieren

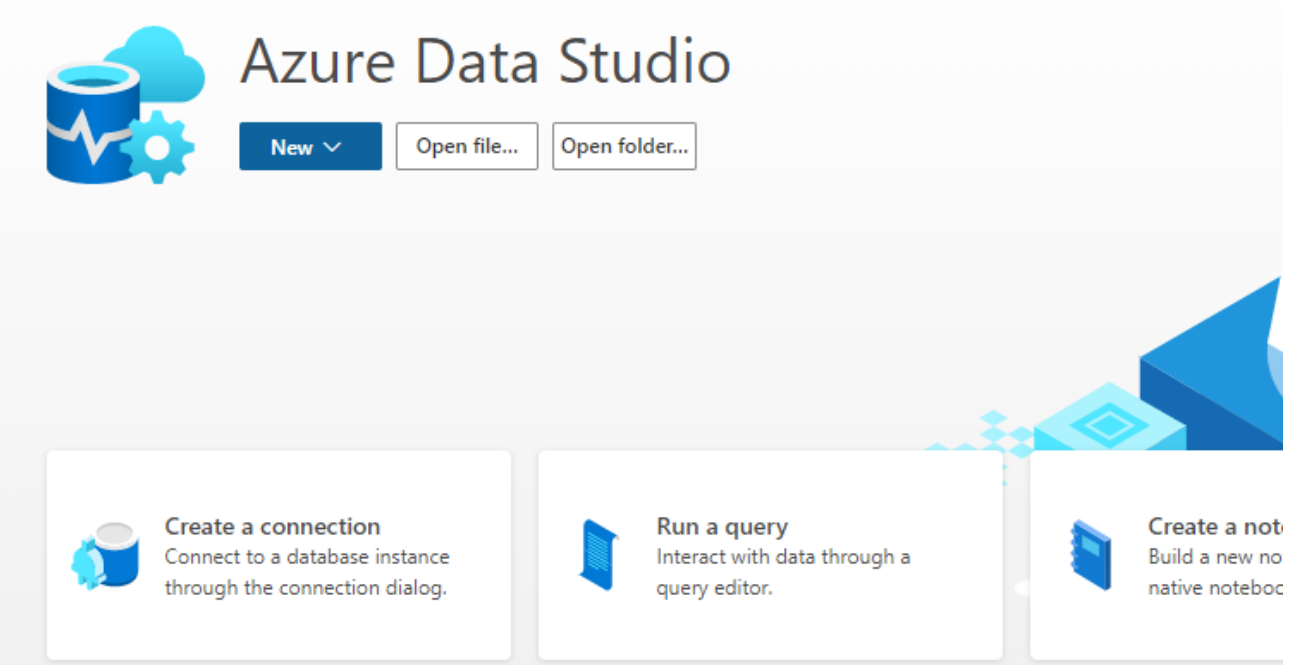

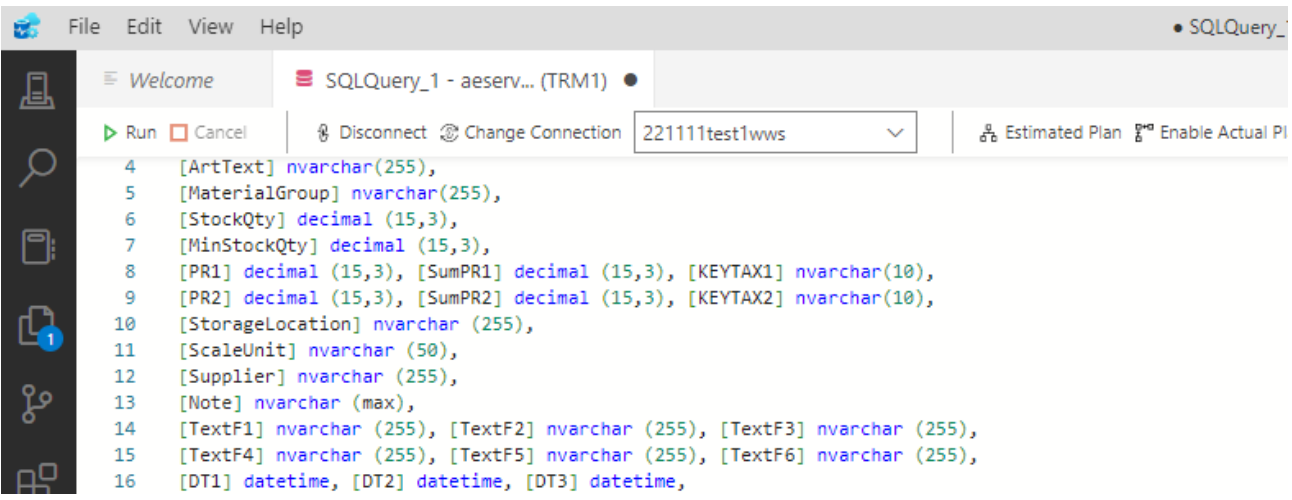

Abfrage Editor oder Azure Studio: Benötigte Tabellen anlegen für 1) Artikel, 2) Historie, 3) Benutzer. Wie im Handbuch SQL Modul beschrieben →

<https://terminal-systems.de/wws-lager/doc-wwssql-de.pdf>

# **Connection String übernehmen**

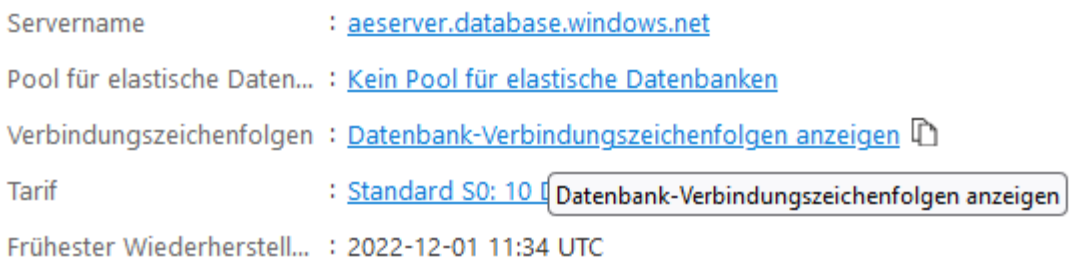

221111test1wws (aeserver/221111test1wws) | Verbindungszeichenfolgen SOL-Datenbank

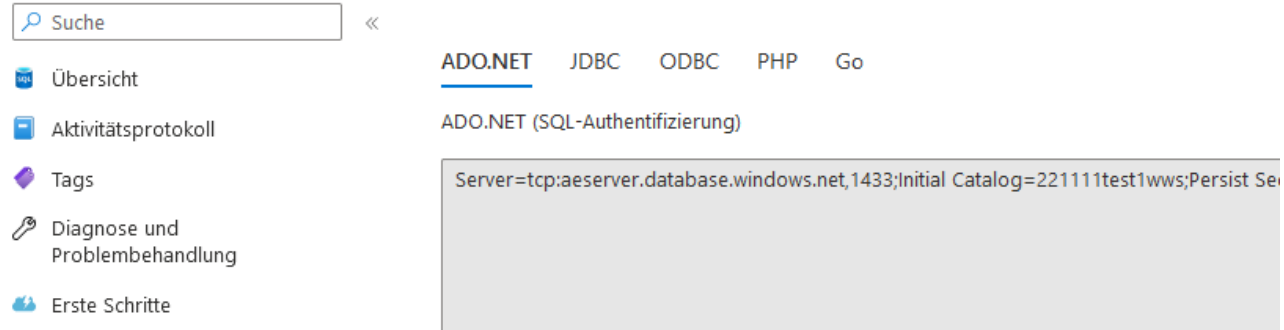

Verbindungszeichenfolge / Connection String übernehmen. In Connection INI von AE WWS Lite eintragen

# **Arbeitsverzeichnis definieren**

Gemeinsames Arbeitsverzeichnis für gemeinsam genutzte Ressourcen. Hierfür bieten sich verschiedene Möglichkeiten:

1) Für alle Benutzer zugängliches Verzeichnis auf einem lokalen Server im Netzwerk

2) Cloud Speicherdienst z.B. Onedrive o.a.

3) Microsoft Azure Cloud mit Speicherkonten für Azure Files mit Dateifreigaben

In allen Fällen muss das Gemeinsame Arbeitsverzeichnis für alle Benutzer unter einem identischen Laufwerksbuchstaben ereichbar sein, z.B. Z:

### **SQL Connection INI – Beispiel**

Beispiel: für SQL Datenbank Azure Cloud und Arbeitsverzeichnis auf Server lokal (für alle Benutzer unter T: erreichbar)

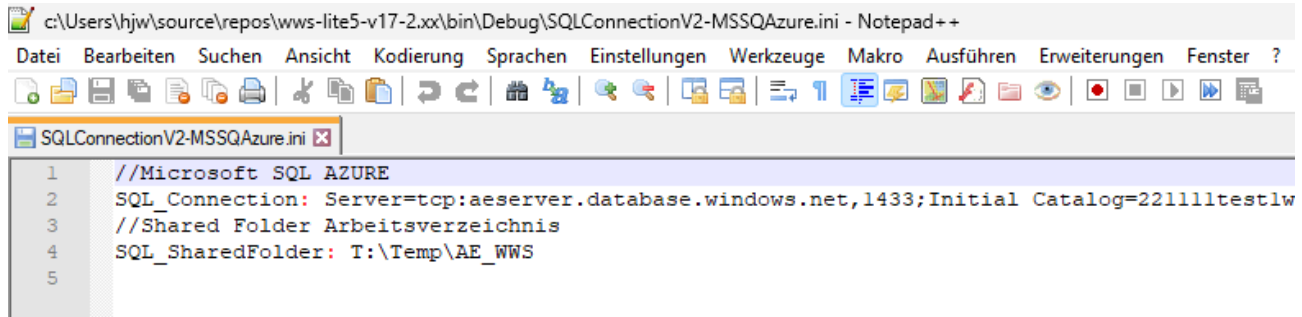

# **Cloud Abrechnungsmodell / Kosten**

Für die Nutzung der Azure Cloud Dienste fallen Kosten an. Bitte klären Sie Kosten, Verfügbarkeiten und Vertragsmodalitäten mit Ihrem Cloud Anbieter. AE SYSTEME Art-Events Walter & Schilling ist nicht Ihr Vertragspartner, was die Nutzung der Cloud Dienste betrifft!

### Ihre Ansprechpartner für Rückfragen:

AE SYSTEME Art-Events Walter & Schilling GmbH Am Güterbahnhof 15 D-31303 Burgdorf [www.terminal-systems.de](http://www.terminal-systems.de/) [info@terminal-systems.de](mailto:info@terminal-systems.de)

Änderungen und Irrtümer vorbehalten. Software und Softwareteile unseres Hauses werden mit höchstmöglicher Sorgfalt erstellt und gewissenhaft getestet. Trotz höchster Sorgfalt kann es vorkommen, dass Softwarefehler oder Gerätestörungen auftreten, die Konsequenzen nach sich ziehen. Wir empfehlen daher, Software, Systeme und Systemlösungen ausführlich zu testen und regelmäßig fachmännisch anerkannte aktuelle Maßnahmen zur Datensicherung und - Wiederherstellung durchzuführen. Wir übernehmen keine Gewähr und keine Haftung für mögliches unerwünschtes Verhalten, für Fehler und für ihre Folgen. Bilder zeigen Beispiele. Mit der Nutzung unserer Produkte haben Sie unsere AGB anerkannt.